Last Modified: November 17, 2017

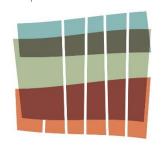

AMARILLO AREA

# Spectrum Portal User Manual: Grant Applicants

aaf.spectrumportal.net

#### TABLE OF CONTENTS

### Spectrum Portal User Manual

| Table of Contents                          | 2  |
|--------------------------------------------|----|
| Requirements, Roles Defined and Workflow   | 3  |
| How to Register                            | 4  |
| Registering for More Than One Organization | 10 |
| Organization Administrator                 | 13 |
| Grant Applicant                            | 16 |
| Grant Application                          | 20 |
| Reporting                                  | 23 |

# Requirements, Roles Defined, and Workflow for Grant Applicants

#### WELCOME TO THE SPECTRUM PORTAL

To use the Amarillo Area Foundation's online portal (*aaf.spectrumportal.net*) you must first be granted access to it. Access to the Spectrum Portal occurs when one registers and subsequently is processed.

\*NOTE: use Internet Explorer as your internet browser as you will experience lost functionality in other browsers.

#### **DEFINITIONS OF ROLES**

When you register on the Spectrum Portal, you must select the access you need. The options include:

Scholarship Applicant – Allows students to apply for and track scholarships (High School and College Students)

Grant Applicant – Allows an individual to apply for and track grants online (on behalf of an organization)

**Organization Administrator (Org Admin)** – A role reserved for the person who will oversee all users for a specific organization. This person controls the level of access (View, Edit, Submit, Mine, or None) for portal users who register and indicate they are associated with the organization.

**Reviewer** – Allows Scholarship Selection Committee Members or Grant Review Committee Members to review and score scholarship or grant applications online

#### WORKFLOW FOR REGISTERING IN SPECTRUM

Before registering, we recommend you take some time to think through what online portal roles are appropriate for the individuals in your organization. Spectrum Portal users from an organization must register in a specific order, therefore all Spectrum Portal users from that organization should work together to determine Spectrum Portal roles and responsibilities.

- 1. First, the Organization Administrator registers at aaf.spectrumportal.net
  - **a.** The Org Admin will control the level of access for portal users who register and associate themselves with the organization (*Note: Org Admin may also select "Grant Applicant" role.*)
  - **b.** Each organization is required to have one Org Admin and can have more than one; however, it is not recommended to have more than two.
- 2. Organization Administrator is approved
  - a. Org Admin role must be approved by the Amarillo Area Foundation staff
  - **b.** AAF will send an e-mail to the Org Admin when this role is approved
- 3. Grant Applicant Registers at aaf.spectrumportal.net
  - a. The Org Admin can be a different individual than the Grant Applicant; however, if the Org Admin will need access to enter information into grant applications they will also need to select the Grant Applicant role
  - **b.** Each organization can have as many Grant Applicants registered in the portal as they wish
  - **c.** Grant applicant role is automatically approved; however a Grant Applicant is NOT automatically tied to an organization until registration has been processed and Org Admin allows access
- 4. Grant Applicant organization is approved
  - a. The Org Admin will receive notification that a Grant Applicant has registered with the organization. The Org Admin will select the level of access the Grant Applicant has within the organization (i.e. Admin, View, Submit, None See page 14 for detail on the levels of access.)
  - b. Grant applicant may now work with Grant Applications for the organization

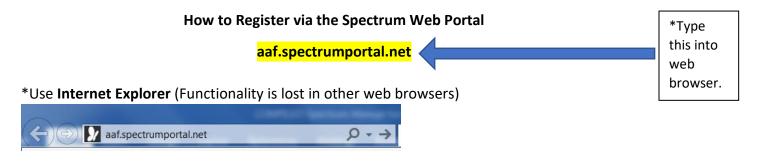

New/Existing Users will see the following page below.

- Existing users should "Log On" using their username (email) and password.
- New users should "Register."

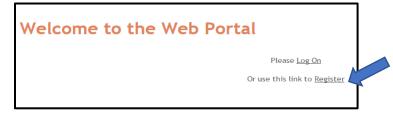

New registrants will be asked for registration information. <u>Fields that have a red asterisk are required</u>. (\*) \*\***NOTE: your <u>email address becomes your username</u>**. Two people cannot use the same e-mail address to register in the Spectrum portal. Each user's e-mail address must be unique.

# Welcome to the Web Portal

| -Create a Profi        | le |           |   |
|------------------------|----|-----------|---|
| Account Information    |    |           |   |
| First Name             | *  | Last Name | * |
| Email Address          | *  |           |   |
| Password               | ×  |           |   |
| Re-enter your Password | *  |           |   |
| Password Hint          |    | *         |   |

Select the access you need. (Usually only one is selected, unless you are both Org Admin and Grant Applicant.)

| Portal Access* | Scholarship Applicant | High School and College Students who wish to apply for scholarships                                                                                                    |
|----------------|-----------------------|----------------------------------------------------------------------------------------------------|
|                | Grant Applicant       | Apply for grants on behalf of an organization. (Please<br>note that the Organization Admin will determine what<br>level of access you have. Possible levels of access<br>include: View, Edit, Submit, Mine, or None.) |
|                | Organization Admin    | This person will control the level of access for portal<br>users who register with your organization (usually the<br>Executive Director or Director of Development).                                                  |
|                | Reviewer              | Reserved for Scholarship Selection Committee members and Grant Review Committee members.                                                                                                    |

\*Some access requires approval. Please do not select access that you do not need!

If a registrant requests the Organization Admin or Grant Applicant role, they will be required to add Organization Information for which they would be applying. <u>This next section allows the registrant to search for and use the</u> <u>Foundation's existing records OR create a new organization</u>.

**NOTE:** Most organizations are already in the Foundation's records, so please search for your organization thoroughly. If you believe that your organization should be in the records (i.e. has received a previous grant or applied for a grant before) but you cannot find it, please <u>call the Foundation</u> (806.376.4521) or e-mail <u>grants@aaf-hf.org</u> and we will help you locate your organization.

|                                                                        | •                                                  | •                     | on what you type in, tr<br>'Spectacular Independe | ry using one word from<br>ent School District") |
|------------------------------------------------------------------------|----------------------------------------------------|-----------------------|---------------------------------------------------|-------------------------------------------------|
| Organization Informa<br>Search approved orga<br>Select an organizatior | nizations by name                                  | sults or select 'Crea | Search                                            |                                                 |
| Create a new organizatio                                               |                                                    |                       |                                                   | *                                               |
|                                                                        | r should be on the <u>k</u><br>ing "Search" buttor |                       | on "Create a new orga                             | anization")                                     |

If your search is successful, the name of your organization will appear in the box below the words "Create a new organization." Double click on the title of your organization to pull in the information to your registration.

NOTE: If you found your organization, but the information is incorrect, do not create a new one. Instead, contact AAF.

If you have tried searching for your organization multiple ways and are confident it is not already in AAF's system, please select "Create a new organization."

After highlighting and clicking "Create a new organization," you will see the following:

| Organization Informatio   |                                       | 0                 | L            |
|---------------------------|---------------------------------------|-------------------|--------------|
| Search approved organiz   |                                       |                   | arch         |
| Select an organization fr | rom the search results or select 'Cre | ate a new organiz | ation'       |
| Create a new organization |                                       |                   | <u>^</u>     |
|                           |                                       |                   |              |
|                           |                                       |                   |              |
| New organizations must    | be approved before you can use the    | em to log in      |              |
| Organization              |                                       |                   | *            |
| Tax ID                    | *                                     |                   |              |
| Address (line 1)          |                                       |                   |              |
| Address (line 2)          |                                       |                   |              |
| City                      | *                                     |                   |              |
| State                     | *                                     | Zip               |              |
| Phone #                   | *                                     |                   |              |
| Website                   |                                       |                   |              |
| Personal Information      |                                       |                   |              |
| Copy Address Information  | n From Organization                   |                   |              |
|                           |                                       |                   |              |
| Address (line 1)          |                                       |                   |              |
| Address (line 2)          |                                       |                   |              |
| City                      |                                       | Zip               |              |
| State                     |                                       | Phone Type        |              |
| Primary Phone #           |                                       | Phone Type        |              |
| Secondary Phone #         |                                       | гнопе туре        | $\checkmark$ |
|                           | Regist                                | er                |              |
|                           | Use this link                         | to <u>Log In</u>  |              |

Please fill in the required information indicated by (\*) and select "Register."

\*NOTE: any new organization must be processed by AAF before you can access the portal. To help expedite this process, please send a **letter of determination** to grants@aaf-hf.org.

Registrants may choose to **add their Personal Information** *or leave it blank*. (If you requested the Organization Administrator or Grant Applicant role, you can copy the Organization's information into your personal information.)

| Personal Information                       |         |            |   |
|--------------------------------------------|---------|------------|---|
| Copy Address Information From Organization | K       |            |   |
| Address (lise 4)                           |         |            |   |
| Address (line 1)                           |         |            |   |
| Address (line 2)                           |         |            |   |
| City                                       |         |            |   |
| State                                      | •       | Zip        |   |
| Primary Phone #                            |         | Phone Type | • |
| Secondary Phone #                          |         | Phone Type | • |
|                                            |         |            |   |
|                                            | Registe | ər         |   |

If the information that pulls into the fields is incorrect, please enter the correct information *prior* to selecting "Register." Foundation staff may contact you to confirm the correct information.

After clicking "Register," you will see the following message in the Spectrum Portal (or a similar one with a different role on the menu bar):

# Welcome to the Web Portal

GRANT APPLICANT

Thank you for taking the time to register. Some web portal roles require approval before you can use those features. If you registered with an organization, then the Organization Administrator from that organization will need to set your permissions.

Use one of the portal menus ("Grant Applicant") to get started.

In addition, an email will be sent to your email address to confirm a successful registration:

Hello

Welcome to the Amarillo Area Foundation.

Thank you for taking the time to register on our web portal.

You requested the following roles: Grant Applicant is Approved

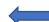

Any role access that is "Pending" must be approved by the back office. You will be notified when it is approved.

You have indicated that you represent the " organization. The web portal restricts access to applications based on the user's organization access level. You will need to have the Organization Admin () set your access level before you can use applications. They have been automatically notified by email. If you are approved as an Organization Admin then log into the web portal, go to the Organization Admin menu - Manage Members to set your access level.

You can log in any time by going to http://aaf.spectrumportal.net/Accounts/Logon.

\*Please do not respond to this e-mail as this e-mail address is not checked.\*

Thank you!

Amarillo Area Foundation www.amarilloareafoundation.org 806.376.4521

For ACE information please contact connie@aaf-hf.org

For Scholarship information please contact scholarships@aaf-hf.org

For Grant information please contact grants@aaf-hf.org

(All roles that were requested access to will be listed where the above blue arrow indicates.)

\*NOTE: *Amarillo Area Foundation staff* must **process** new organizations and **approve** Organization Administrators before they will gain access. A Grant Applicant will automatically be approved; however, until a Grant Applicant is tied to the Organization *by the Organization Administrator* they be unable to see applications or other menus.

If you have not been granted access yet, you will see the below text:

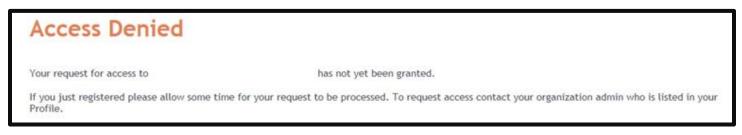

If an Org Admin has not yet been tied to a new Organization and you are a Grant Applicant seeking to be approved, the following message will appear:

| There is currently no Organization Admin<br>for the organization you selected. Click<br>Cancel to select the Organization Admin<br>role, otherwise select Continue. | ][ |
|----------------------------------------------------------------------------------------------------|----|
| Continue Cancel                                                                                                    |    |

Please have your Organization Administrator register in the Spectrum portal first as indicated in the "Workflow for Registering in Spectrum" found on page 3.

If there are any questions or concerns regarding an individual's registration status, please contact the Foundation at 806.376.4521 or grants@aaf-hf.org.

# **Registering for More Than One Organization**

#### aaf.spectrumportal.net

NOTE: sometimes volunteers or grant writers need access to more than one organization. If you need access to an additional organization, go to the Profile page and click "Add an Organization."

| FOUNDATION                                                                                                    | Improving quality of life                                                                                                    | e in the Texas I  | Pannanale             |                                                                                                    |
|----------------------------------------------------------------------------------------------------|----------------------------------------------------------------------------------------------------|-------------------|-----------------------|----------------------------------------------------------------------------------------------------|
|                                                                                                    |                                                                                                    | Welcome Jessica   | of Amarillo Ar        | ea Foundation LOG OFF My Profile                                                                                                    |
| Profile                                                                                                    |                                                                                                    |                   |                       |                                                                                                    |
| Account Information                                                                                                    |                                                                                                    |                   |                       |                                                                                                    |
| First Name                                                                                                    | Jessica                                                                                                    | Last              | Name                  | Tudyk *                                                                                                    |
| Email Address                                                                                                    | jessica@aaf-hf.org                                                                                                    | *                 |                       |                                                                                                    |
| Portal Access*                                                                                                    | ✓ Scholarship Applicant                                                                                                    | (Approved)        |                       | ool and College Students who wish<br>for scholarships                                                                                  |
|                                                                                                    | 🖌 Grant Applicant                                                                                                    | (Approved)        | 00 0 PP()             |                                                                                                    |
|                                                                                                    | Organization Admin                                                                                                    | (Approved)        | for porta<br>organiza | son will control the level of access<br>al users who register with your<br>tion (usually the Executive<br>or Director of Development). |
|                                                                                                    |                                                                                                    |                   |                       |                                                                                                    |
| Change Password                                                                                                    | ☑ Reviewer<br>approval. Please do not selec                                                                                                    | (Approved)        | Committ<br>Committ    | d for Scholarship Selection<br>tee members and Grant Review<br>tee members.                                                            |
| Change Password<br>My Organizations<br>Amarillo Ard<br>801 S. Fillma<br>Tax ID: 75-0<br>Phone:                                                                                                    | approval. Please do not selected<br>ea Foundation<br>ore, Suite 700, Amarillo, TX 79<br>978220                                                                                                    | et access that yo | Committ<br>Committ    | ee members and Grant Review<br>ee members.                                                                                             |
| Change Password<br>My Organizations<br>My Organizations<br>Multiple Amarillo Arc<br>801 S. Fillum<br>Tax ID: 75-0<br>Phone:<br>Website: wv                                                                                        | approval. Please do not selec<br>ea Foundation<br>pre, Suite 700, Amarillo, TX 79                                                                                                    | et access that yo | Committ<br>Committ    | ee members and Grant Review<br>ee members.                                                                                             |
| Change Password<br>My Organizations<br>My Organizations<br>Main and Argentiation<br>801 S. Fillman<br>Tax ID: 750<br>Phone:<br>Website: ww<br>Application                                                                         | approval. Please do not select<br>ea Foundation<br>ore, Suite 700, Amarillo, TX 79<br>978220<br>ww.amarilloareafoundation.or                                                                                 | et access that yo | Committ<br>Committ    | ee members and Grant Review<br>ee members.                                                                                             |
| Change Password<br>My Organizations<br>Amarillo Are<br>801 S. Fillme<br>Tax ID: 750<br>Phone:<br>Website: ww<br>Application                                                                                                    | approval. Please do not select<br>ea Foundation<br>ore, Suite 700, Amarillo, TX 79<br>978220<br>ww.amarilloareafoundation.or                                                                                 | et access that yo | Committ<br>Committ    | ee members and Grant Review<br>ee members.                                                                                             |
| Change Password<br>My Organizations<br>My Organizations<br>My Organization Arras<br>801 S. Fillmor<br>Tax ID: 75-0<br>Phone:<br>Website: ww<br>Application<br>(To change<br>Add an Organization                                   | approval. Please do not select<br>ea Foundation<br>ore, Suite 700, Amarillo, TX 79<br>978220<br>ww.amarilloareafoundation.or                                                                                 | et access that yo | Committ<br>Committ    | ee members and Grant Review<br>ee members.                                                                                             |
| Change Password<br>My Organizations<br>Amarillo Arr<br>801 S. Fillm<br>Tax ID: 75-0<br>Phone:<br>Website: ww<br>Application<br>(To change<br>Add an Organization<br>Personal Information                                          | approval. Please do not select<br>ea Foundation<br>ore, Suite 700, Amarillo, TX 79<br>978220<br>ww.amarilloareafoundation.or                                                                                 | et access that yo | Committ<br>Committ    | ee members and Grant Review<br>ee members.                                                                                             |
| Change Password<br>My Organizations<br>My Organizations<br>Amarillo Are<br>801 S. Fillme<br>Tax ID: 75-0<br>Phone:<br>Website: ww<br>Application<br>(To change<br>Add an Organization<br>Personal Information<br>Address (line 1) | approval. Please do not select<br>ea Foundation<br>ore, Suite 700, Amarillo, TX 79<br>978220<br>ww.amarilloareafoundation.or<br>Access: admin<br>your Application Access conta                               | et access that yo | Committ<br>Committ    | ee members and Grant Review<br>ee members.                                                                                             |
| Change Password<br>My Organizations<br>Amarillo Arr<br>801 S. Fillme<br>Tax ID: 75-0<br>Phone:<br>Website: ww<br>Application<br>(To change<br>Add an Organization<br>Personal Information<br>Address (line 1)<br>Address (line 2) | approval. Please do not select<br>ea Foundation<br>ore, Suite 700, Amarillo, TX 79<br>978220<br>ww.amarilloareafoundation.or<br>Access: admin<br>your Application Access conta<br>801 S. Fillmore, Suite 700 | act David Hurtt o | Committ<br>Committ    | ee members and Grant Review<br>ee members.                                                                                             |
| Change Password<br>My Organizations<br>My Organizations<br>Multiple And<br>Ray ID: 75-0<br>Phone:<br>Website: ww<br>Application<br>(To change<br>Add an Organization                                                              | approval. Please do not select<br>ea Foundation<br>ore, Suite 700, Amarillo, TX 79<br>978220<br>ww.amarilloareafoundation.or<br>Access: admin<br>your Application Access conta<br>801 S. Fillmore, Suite 700 | et access that yo | Committ<br>Committ    | ee members and Grant Review<br>ee members.                                                                                             |

#### **Registering for More Than One Organization continued**

Once you click "Add an Organization," you will see the following:

| Cancel Add                               |                               |              |                   |      |   |
|------------------------------------------|-------------------------------|--------------|-------------------|------|---|
| Search approved organiz                  | zations by name               |              | Search            | ١    |   |
| Select an organization f                 | rom the search results or sel | ect 'Create  | a new organizatio | on'  | * |
| Personal Information<br>Address (line 1) |                               |              | •                 |      |   |
| Address (line 2)                         |                               |              |                   |      |   |
| City                                     |                               | *            |                   |      |   |
| State                                    | Texas                         | ✓ *          | Zip               |      |   |
| Primary Phone #                          |                               | *            | Phone Type        | Cell | * |
| Secondary Phone #                        |                               |              | Phone Type        | Home | • |
|                                          |                               | Save Profile | è                 |      |   |

You may now type in the "Search" box the additional organization with whom you would like to be associated and select "Search." Please follow tips for searching for an organization listed on Page 5. If needed, you can add a new organization.

NOTE: The Org Admin for the organization to which you are requesting access will have to approve your access level.

# Registering for More Than One Organization continued

If you are associated with more than one organization, you will be required to select the organization with which you will be working whenever you return to the "Log In" page.

| AMARILLO AREA<br>FOUNDATION Improving quality of life in the Texas Panhandle |
|------------------------------------------------------------------------------|
| Welcome to the Web Portal                                                    |
| Use this link to <u>Register</u>                                             |

Last Modified: November 17, 2017

#### **Organization Administrator**

LOGIN at *aaf.spectrumportal.net* (You must "Register" the first time visiting the site.)

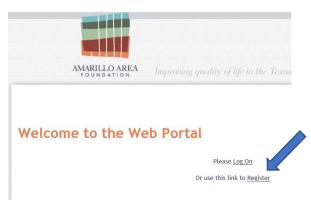

Once you are registered and "Log On" as an Organization Administrator, you will click on "Organization Admin" at the top of the page to see a drop-down menu.

|                 | Welcom             |
|-----------------|--------------------|
| GRANT APPLICANT | ORGANIZATION ADMIN |

#### The "Organization Administrator" menu consists of the following:

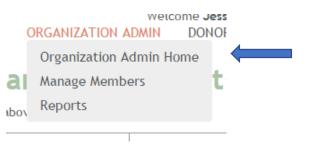

The **"Organization Admin Home"** gives you an overview of any system alerts for the organization, an application count graphic, and an overview of organization users and the number of applications they have created.

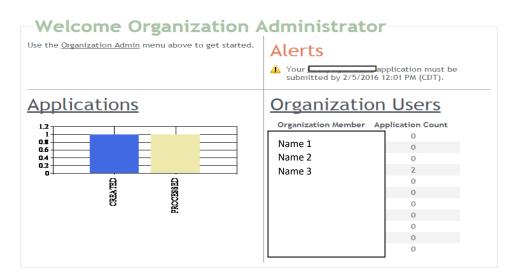

#### **Organization Administrator continued**

"Manage Members" gives you the ability to select the access level for each individual registered with your organization.

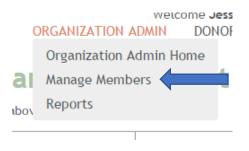

The Organization Administrator will receive an email when someone registers with the organization. When you receive this e-mail, log in and go to the "Manage Members" screen to set the access level for that individual. The options are:

- <u>View</u> The ability to view applications and organization information but can make no changes to it.
- Edit The ability to edit applications (but not to submit them).
- Submit The ability to edit and submit applications.
- <u>Admin</u> (Organization Administrator) Access to all aspects of the portal system for the organization including the ability to manage members of the organization.
- <u>Mine</u> Access to only the things the individual creates (usually for scholarship recipients)
- <u>None</u> No access to any of the organization's information.

| mbers are added to an o<br>er's profile.                                                                                           | rganization with the default access level du                                                                                                    | ring the registration proces                                 | is or from the           |
|----------------------------------------------------------------------------------------------------|----------------------------------------------------------------------------------------------------|--------------------------------------------------------------|--------------------------|
| <ul> <li>View - Allows the me</li> <li>Edit - Allows the me</li> <li>Submit - Allows the</li> <li>Admin - Allows the me</li> </ul> | its what a member can do with applications.<br>mber to view applications<br>mber to make changes to unsubmitted appli<br>member to make changes and submit unsub<br>nember to make changes, submit, and delete<br>mber to make changes, submit, and delete | cations<br>nitted applications<br>e unsubmitted applications | Change access level here |
| Name                                                                                                    | Email Address                                                                                                    | Application Access                                           |                          |
| Name 1                                                                                                    | Email address                                                                                                    | Admin 🔻                                                      |                          |
| Name 2                                                                                                    | Email address                                                                                                    | None 🔻                                                       |                          |
| Name 3                                                                                                    | Email address                                                                                                    | View 🔻                                                       |                          |
|                                                                                                    |                                                                                                    | Admin 🔻                                                      |                          |
|                                                                                                    |                                                                                                    | View 🔻                                                       |                          |
|                                                                                                    |                                                                                                    | View 🔻                                                       |                          |
|                                                                                                    |                                                                                                    | Submit 🔻                                                     |                          |
|                                                                                                    |                                                                                                    | Edit 🔻                                                       |                          |
|                                                                                                    |                                                                                                    | View <b>•</b>                                                |                          |
|                                                                                                    |                                                                                                    | View 🔻                                                       |                          |
|                                                                                                    |                                                                                                    | None 🔻                                                       |                          |

# **Organization Administrator continued**

The **"Reports"** page does not currently have any information in it.

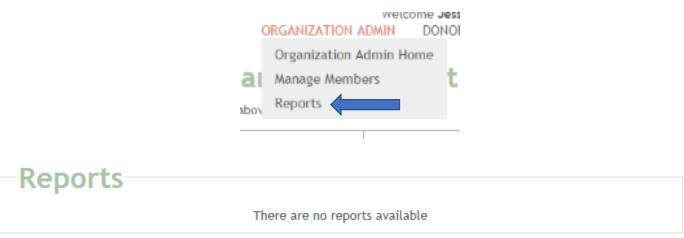

#### **Grant Applicant**

LOGIN at *aaf.spectrumportal.net* (You must "Register" the first time visiting the site.)

| The <b>"Grant Applicant"</b> menu (from the top mer | GRANT APPLICANT ORGANIZATION ADMIN<br>) is as follows. |
|-----------------------------------------------------|--------------------------------------------------------|
| 0<br><u>ar</u><br>—                                 | My Awards                                              |
| av                                                  | ed applications                                        |

The "Grant Applicants Home" will look similar to this ("Available Applications" will vary as will "Saved Applications"):

| Welcome Grant Applica                                      | int                                                                                                    |
|------------------------------------------------------------|----------------------------------------------------------------------------------------------------|
| Use the <u>Grant Applicant</u> menu above to get started.  |                                                                                                    |
| Saved Applications                                         | Available Applications                                                                                                    |
| Name of ApplicationDateStatusName of ApplicationDateStatus | Amarillo Area Foundation/Don and Sybil Harrington Foundation<br>The AAF/HF Discretionary Grant Program accepts grant requests of over \$20,000 from<br>charitable organizations located within and serving the northernmos i |
|                                                            | <u>Catalyst Grant Proposal</u><br>The AAF/HF Catalyst Grant Program accepts grant requests between \$2,500 to \$20,000<br>from charitable organizations located within and serving the northe                                |
|                                                            | Pattern Panhandle Wind (Civic) Grant Proposal<br>Competitive grants ranging from \$2,500 to \$25,000 for to support and develop new and<br>existing programs that improve quality of life of Carson County r                 |
|                                                            | Pattern Panhandle Wind (Education) Grant Proposal<br>Competitive grants ranging from \$2,500 to \$25,000 for kindergarten through twelfth<br>grade public schools or organizations supporting public schools in              |
|                                                            |                                                                                                    |

To see available grant proposal opportunities, select "Available Grants" (or Click on "Available Applications" from the above Grant Applicant home page)

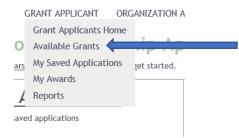

#### **Grant Applicant continued**

The "Available Grants" page looks like this:

| This page lists all the grants we have available. If the g open an application.                                                                                                    | ant is currently accepting applications online you will be able to click on the grant name t                                                                   |
|----------------------------------------------------------------------------------------------------|----------------------------------------------------------------------------------------------------|
| Search Criteria Perfor                                                                                                    | n Search                                                                                                    |
| Sort Grants                                                                                                    | Accepting Applications                                                                                                    |
| Amarillo Area Foundation/Don and Sybil Harrington Fou<br>The AAF/HF Discretionary Grant Program accepts grant                                                                                                    |                                                                                                    |
| organizations located within and serving the northernm<br>from \$2,500 to \$20,000 need to go through the Catalyst<br>March 1 at noon, June 30 at noon, and a possible Noven<br>of funds. Please see amarilloareafoundation.org/grants<br>Catalyst) Grant programs, including financial requireme                   | Grant Program application. 2017 deadlines will be<br>ber 1 at noon deadline dependent upon availability<br>for more information about the Discretionary (and   |
| Catalyst Grant Proposal                                                                                                    | Now                                                                                                    |
| The AAF/HF Catalyst Grant Program accepts grant required organizations located within and serving the northernm over \$20,000 need to go through the Discretionary Grant at noon, June 30 at noon, and November 1 at noon. Ple information about the Catalyst (and Discretionary) Grant exclusions, and priorities. | st 26 counties of Texas. Please note that requests<br>Program application. 2017 deadlines will be March 1<br>se see amarilloareafoundation.org/grants for more |
| Pattern Panhandle Wind (Civic) Grant Proposal                                                                                                    | Through 2/28/2017 12:01 PM (CDT)                                                                                                    |
| Competitive grants ranging from \$2,500 to \$25,000 for that improve quality of life of Carson County residents a                                                                                                    |                                                                                                    |
|                                                                                                    | Thereich 2 (20 (2017 12:01 DH (CDT)                                                                                                    |
| Pattern Panhandle Wind (Education) Grant Proposal                                                                                                    | Through 2/28/2017 12:01 PM (CDT)                                                                                                    |

The underlined name is the name of the grant application (usually includes the Grant Program name) and the description below it is a brief description of the program/application. Please refer to AAF's website for full information on any grant application opportunity.

Underneath "Accepting Applications" will tell you whether or not the program is currently accepting applications.

Click the grant application name (underlined) to open the application.

#### **Grant Applicant continued**

To see saved grant applications for your organization, select "My Saved Applications" (or select "Saved Applications" from the Grant Applicant Home page).

|     | GRANT APPLICANT ORGANIZATION A |  |
|-----|--------------------------------|--|
|     | Grant Applicants Home          |  |
| 0   | Available Grants               |  |
| ars | My Saved Applications          |  |
| _   | My Awards                      |  |
| 4   | Reports                        |  |
| ave | ed applications                |  |

Your "Saved Applications" page will look like this:

| Saved           | Applica     | tions           |                  |  |
|-----------------|-------------|-----------------|------------------|--|
| Search Criteria | Show Mine   |                 |                  |  |
| Sort            | Status Date | Descending      | $\checkmark$     |  |
|                 |             | You have no sav | wed applications |  |

When you first click on "Saved Applications" you will only be able to see *applications you have created* because the filter on the drop down box for search Criteria defaults to "Show Mine." If you have access to see grant applications for the organization that you did not create, you can select "Show All" in the drop-down box.

| Saved           | Applica     | tions                     |       |
|-----------------|-------------|---------------------------|-------|
| Search Criteria | Show All    |                           |       |
| Sort            | Status Date | Descending V              |       |
|                 |             | You have no saved applica | tions |

You can also change the way the saved applications are sorted by using the drop-down boxes beside the word "Sort."

Last Modified: November 17, 2017

#### **Grant Applicant continued**

If you need to delete a grant application that has been created, you may select and delete the application from this page by clicking the "Delete" button.

| SCHOLARSHIP APPLICANT | GRANT APPLICANT         | REVIEWER   | GRANT ADMIN                             | SITE ADMIN |           |
|-----------------------|-------------------------|------------|-----------------------------------------|------------|-----------|
| Save                  | d Applicatio            | ns         |                                         |            |           |
| Search Criter<br>Sort | Show wine               | Descending |                                         |            |           |
| 2017 Inte<br>Homeless | faith Campaign for the  | Applicant: | TED Stage: M<br>Applicant Nam<br>Delete |            | 2/20/2017 |
| 2017 Inte<br>Homeless | rfaith Campaign for the | Applicant: | TED Stage: M<br>Applicant Nam<br>Delete |            | 2/20/2017 |

To see a history of awards for your organization, select "**My Awards**." (NOTE: this will only show awards from applications *created and submitted from the spectrum portal and not a full history of funding for your organization*.)

| 0   | GRANT APPLICANT      | ORGANIZATION A   |
|-----|----------------------|------------------|
|     | Grant Applicants H   | ome              |
| 0   | Available Grants     | nip Ap           |
| ars | My Saved Application | ons get started. |
| -   | My Awards            |                  |
| 4   | Reports              |                  |
| ave | d applications       |                  |
|     |                      |                  |

The "Reports" page does not currently have any information in it.

|         | ORGANIZATION ADMIN DONOI       |
|---------|--------------------------------|
|         | Organization Admin Home        |
|         | a Manage Members               |
|         | aboy Reports                   |
|         |                                |
| Reports |                                |
|         | There are no reports available |

# **Grant Application**

This is an example of what you see when you click on a grant application name:

|                                                                                                    | r Kathie Grant, Grants<br>that<br>will be<br>nts for<br>ts, |                                                                                                    |
|----------------------------------------------------------------------------------------------------|-------------------------------------------------------------|----------------------------------------------------------------------------------------------------|
| EXIT Save Save and Exit Printer Friendly Version         Catalyst Grant Proposal         NOTE: PLEASE USE INTERNET EXPLORER and fill out the application completely. Contact grantseaaf-hf.org or Kathie Grant, Grant daministrator, at 808.376.4521 if you have questions.         The AAF/HF Catalyst Grant Program provides accepts grant requests between \$2,500 to \$20,000 from charitable organizations located within and serving the northernmost 26 counties of Texas. Please note that requests over \$20,000 need to go through the Discretionary Grant Program application. 2017 deadlines will be Warch 1 at noon, and November 1 at noon. Please see amarilloareafoundation.org/grants for more information about the Catalyst (and Discretionary) Grant program, including financial requirements, exclusions, and priorities.         * indicates required field         Save Your Changes - Click save every 15 minutes while making changes            Contact Information Organization Information Organization Financial Information Project Information Attachments - Catalyst Grant          Please enter the information for the person whom the Foundation should contact regarding this grant proposal. Contact Work Phone Contact Alternative Phone Contact Alternative Phone Contact Alternative Phone Contact Alternative Phone Contact Alternative Phone Contact Alternative Phone Contact person the Executive Director/CEO? Yes No* | r Kathie Grant, Grants<br>that<br>will be<br>nts for<br>ts, |                                                                                                    |
| EXIT Save Save and Exit Printer Friendly Version         Catalyst Grant Proposal         NOTE: PLEASE USE INTERNET EXPLORER and fill out the application completely. Contact grantseaaf-hf.org or Kathie Grant, Grant daministrator, at 808.376.4521 if you have questions.         The AAF/HF Catalyst Grant Program provides accepts grant requests between \$2,500 to \$20,000 from charitable organizations located within and serving the northernmost 26 counties of Texas. Please note that requests over \$20,000 need to go through the Discretionary Grant Program application. 2017 deadlines will be Warch 1 at noon, and November 1 at noon. Please see amarilloareafoundation.org/grants for more information about the Catalyst (and Discretionary) Grant program, including financial requirements, exclusions, and priorities.         * indicates required field         Save Your Changes - Click save every 15 minutes while making changes            Contact Information Organization Information Organization Financial Information Project Information Attachments - Catalyst Grant          Please enter the information for the person whom the Foundation should contact regarding this grant proposal. Contact Work Phone Contact Alternative Phone Contact Alternative Phone Contact Alternative Phone Contact Alternative Phone Contact Alternative Phone Contact Alternative Phone Contact person the Executive Director/CEO? Yes No* | r Kathie Grant, Grants<br>that<br>will be<br>nts for<br>ts, |                                                                                                    |
| EXIT Save Save and Exit Printer Friendly Version         Catalyst Grant Proposal         NOTE: PLEASE USE INTERNET EXPLORER and fill out the application completely. Contact grantseaaf-hf.org or Kathie Grant, Grant daministrator, at 808.376.4521 if you have questions.         The AAF/HF Catalyst Grant Program provides accepts grant requests between \$2,500 to \$20,000 from charitable organizations located within and serving the northernmost 26 counties of Texas. Please note that requests over \$20,000 need to go through the Discretionary Grant Program application. 2017 deadlines will be Warch 1 at noon, and November 1 at noon. Please see amarilloareafoundation.org/grants for more information about the Catalyst (and Discretionary) Grant program, including financial requirements, exclusions, and priorities.         * indicates required field         Save Your Changes - Click save every 15 minutes while making changes            Contact Information Organization Information Organization Financial Information Project Information Attachments - Catalyst Grant          Please enter the information for the person whom the Foundation should contact regarding this grant proposal. Contact Work Phone Contact Alternative Phone Contact Alternative Phone Contact Alternative Phone Contact Alternative Phone Contact Alternative Phone Contact Alternative Phone Contact person the Executive Director/CEO? Yes No* | r Kathie Grant, Grants<br>that<br>will be<br>nts for<br>ts, |                                                                                                    |
| Exit       Save       Save and Exit       Printer Friendly Version         Catalyst Grant Proposal       Printer Friendly Version       Contact grants@adf-hf.org or Kathle Grant, Grant daministrator, at 806.376.4521 if you have questions.         The AAF/HF Catalyst Grant Program provides accepts grant requests between \$2,500 to \$20,000 from charitable organizations located within and serving the northernmost 26 counties of Texas. Please note that requests over \$20,000 need to go through the Discretionary Grant Program application. 2017 deadlines will be March 1 at noon, June 30 at noon, and November 1 at noon. Please see amarilloareafoundation.org/grants for more information about the Catalyst (and Discretionary) Grant program, including financial requirements, exclusions, and priorities.         * indicates required field         Save Your Changes - Click save every 15 minutes while making changes         Contact Information       Organization Information       Organization Financial Information       Project Information         Atachments - Catalyst Grant       Contact Title                                                                                                    | r Kathie Grant, Grants<br>that<br>will be<br>nts for<br>ts, |                                                                                                    |
| Catalyst Grant Proposal         WOTE: PLEASE USE INTERNET EXPLORER and fill out the application completely. Contact grants@adf-hf.org or Kathle Grant, Grant Administrator, at 806.376.4521 if you have questions.         The AAF/HF Catalyst Grant Program provides accepts grant requests between \$2,500 to \$20,000 from chartable organizations located within and serving the northermmost 26 counties of Texas. Please note that requests over \$20,000 need to go through the Discretionary Grant Program application. 2017 deadlines will be March 1 at noon. June 30 at noon, and November 1 at noon. Please see amarilloareafoundation.org/grants for more information about the Catalyst (and Discretionary) Grant program, including financial requirements, exclusions, and priorities.         * indicates required field         Save Your Changes - Click save every 15 minutes while making changes         Contact Information       Organization Information         Attachments - Catalyst Grant         Please enter the information for the person whom the Foundation should contact regarding this grant proposal.         Contact Name       Contact Alternative Phone         Contact Queries                                                                                                    | that<br>will be<br>nts for<br>ts,<br><b>ect Information</b> |                                                                                                    |
| Catalyst Grant Proposal         WOTE: PLEASE USE INTERNET EXPLORER and fill out the application completely. Contact grants@adf-hf.org or Kathle Grant, Grant Administrator, at 806.376.4521 if you have questions.         The AAF/HF Catalyst Grant Program provides accepts grant requests between \$2,500 to \$20,000 from chartable organizations located within and serving the northermmost 26 counties of Texas. Please note that requests over \$20,000 need to go through the Discretionary Grant Program application. 2017 deadlines will be March 1 at noon. June 30 at noon, and November 1 at noon. Please see amarilloareafoundation.org/grants for more information about the Catalyst (and Discretionary) Grant program, including financial requirements, exclusions, and priorities.         * indicates required field         Save Your Changes - Click save every 15 minutes while making changes         Contact Information       Organization Information         Attachments - Catalyst Grant         Please enter the information for the person whom the Foundation should contact regarding this grant proposal.         Contact Name       Contact Alternative Phone         Contact Queries                                                                                                    | that<br>will be<br>nts for<br>ts,<br><b>ect Information</b> | Exit Save Save and Exit Printer Friendly Version                                                                                                    |
| NOTE: PLEASE USE INTERNET EXPLORER and fill out the application completely. Contact grants@aaf-hf.org or Kathie Grant, Grant Administrator, at 806.376.4521 if you have questions. The AAF/HF Catalyst Grant Program provides accepts grant requests between \$2,500 to \$20,000 from charitable organizations located within and serving the northermost 26 counties of Texas. Please note that requests over \$20,000 need to go through the Discretionary Grant Program application. 2017 deadlines will be Warch 1 at noon. June 30 at noon, and November 1 at noon. Please see amarilloareafoundation.org/grants for more information about the Catalyst (and Discretionary) Grant program, including financial requirements, exclusions, and priorities. * indicates required field Save Your Changes - Click save every 15 minutes while making changes Contact Information Organization Information Organization Financial Information Project Information Attachments - Catalyst Grant Please enter the information for the person whom the Foundation should contact regarding this grant proposal. Contact Work Phone Contact Alternative Phone Contact Alternative Phone Contact person the Executive Director/CEO? Yes No**                                                                                                    | that<br>will be<br>nts for<br>ts,<br><b>ect Information</b> |                                                                                                    |
| Administrator, at 806.376.4521 if you have questions. The AAF/HF Catalyst Grant Program provides accepts grant requests between \$2,500 to \$20,000 from charitable organizations located within and serving the northernmost 26 counties of Texas. Please note that requests over \$20,000 need to go through the Discretionary Grant Program application. 2017 deadlines will be Warch 1 at noon, June 30 at noon, and November 1 at noon. Please see amarilloareafoundation.org/grants for more information about the Catalyst (and Discretionary) Grant program, including financial requirements, exclusions, and priorities.  * indicates required field Save Your Changes - Click save every 15 minutes while making changes Contact Information Organization Information Organization Financial Information Project Information Attachments - Catalyst Grant Please enter the information for the person whom the Foundation should contact regarding this grant proposal. Contact Work Phone Contact Alternative Phone Contact Alternative Phone Contact person the Executive Director/CEO? Yes No**                                                                                                    | that<br>will be<br>nts for<br>ts,<br><b>ect Information</b> |                                                                                                    |
| charitable organizations located within and serving the northernmost 26 counties of Texas. Please note that requests over \$20,000 need to go through the Discretionary Grant Program application. 2017 deadlines will be March 1 at noon, June 30 at noon, and November 1 at noon. Please see amarilloareafoundation.org/grants for more information about the Catalyst (and Discretionary) Grant program, including financial requirements, exclusions, and priorities.  * indicates required field Save Your Changes - Click save every 15 minutes while making changes Contact Information Organization Information Organization Financial Information Project Information Attachments - Catalyst Grant Please enter the information for the person whom the Foundation should contact regarding this grant proposal. Contact Name Contact Alternative Phone Contact e-mail address Is the contact person the Executive Director/CEO? Yes No**                                                                                                    | will be<br>nts for<br>ts,<br>ect Information                |                                                                                                    |
| charitable organizations located within and serving the northernmost 26 counties of Texas. Please note that requests over \$20,000 need to go through the Discretionary Grant Program application. 2017 deadlines will be March 1 at noon, June 30 at noon, and November 1 at noon. Please see amarilloareafoundation.org/grants for more information about the Catalyst (and Discretionary) Grant program, including financial requirements, exclusions, and priorities.  * indicates required field Save Your Changes - Click save every 15 minutes while making changes Contact Information Organization Information Organization Financial Information Project Information Attachments - Catalyst Grant Please enter the information for the person whom the Foundation should contact regarding this grant proposal. Contact Name Contact Alternative Phone Contact e-mail address Is the contact person the Executive Director/CEO? Yes No**                                                                                                    | will be<br>nts for<br>ts,<br>ect Information                |                                                                                                    |
| requests over \$20,000 need to go through the Discretionary Grant Program application. 2017 deadlines will be<br>Warch 1 at noon, June 30 at noon, and November 1 at noon. Please see amarilloareafoundation.org/grants for<br>more information about the Catalyst (and Discretionary) Grant program, including financial requirements,<br>exclusions, and priorities. <sup>1</sup> indicates required field Save Your Changes - Click save every 15 minutes while making changes  Contact Information Organization Information Organization Financial Information Project Information Attachments - Catalyst Grant  Please enter the information for the person whom the Foundation should contact regarding this grant proposal. Contact Work Phone Contact Alternative Phone Contact Alternative Phone Contact person the Executive Director/CEO? Yes No <sup>**</sup>                                                                                                    | will be<br>nts for<br>ts,<br>ect Information                |                                                                                                    |
| March 1 at noon, June 30 at noon, and November 1 at noon. Please see amarilloareafoundation.org/grants for<br>more information about the Catalyst (and Discretionary) Grant program, including financial requirements,<br>exclusions, and priorities.<br>* indicates required field<br>Save Your Changes - Click save every 15 minutes while making changes<br>Contact Information Organization Information Organization Financial Information Project Information<br>Attachments - Catalyst Grant<br>Please enter the information for the person whom the Foundation should contact regarding this grant proposal.<br>Contact Name Contact Alternative Phone<br>Contact e-mail address<br>Is the contact person the Executive Director/CEO? Yes No <sup>**</sup>                                                                                                    | nts for<br>ts,<br>ect Information                           |                                                                                                    |
| exclusions, and priorities.         * indicates required field         Save Your Changes - Click save every 15 minutes while making changes         Contact Information       Organization Information         Organization Information       Organization Financial Information         Please enter the information for the person whom the Foundation should contact regarding this grant proposal.         Contact Name                                                                                                    | ect Information                                             | March 1 at noon, June 30 at noon, and November 1 at noon. Please see amarilloareafoundation.org/grants for                                                                                                    |
| * indicates required field Save Your Changes - Click save every 15 minutes while making changes          Contact Information       Organization Information       Organization Financial Information       Project Information         Attachments - Catalyst Grant       Organization should contact regarding this grant proposal.         Contact Name       Contact Title         Contact Work Phone       Contact Alternative Phone         Contact e-mail address                                                                                                    |                                                             |                                                                                                    |
| Save Your Changes - Click save every 15 minutes while making changes         Contact Information       Organization Information       Organization Financial Information       Project Information         Attachments - Catalyst Grant         Please enter the information for the person whom the Foundation should contact regarding this grant proposal.         Contact Name       Contact Title         Contact Work Phone       Contact Alternative Phone         Contact e-mail address                                                                                                    |                                                             | exclusions, and priorities.                                                                                                    |
| Save Your Changes - Click save every 15 minutes while making changes         Contact Information       Organization Information       Organization Financial Information       Project Information         Attachments - Catalyst Grant         Please enter the information for the person whom the Foundation should contact regarding this grant proposal.         Contact Name       Contact Title         Contact Work Phone       Contact Alternative Phone         Contact e-mail address                                                                                                    |                                                             | indicatos required field                                                                                                    |
| Contact Information       Organization Information       Organization Financial Information       Project Information         Attachments - Catalyst Grant       Please enter the information for the person whom the Foundation should contact regarding this grant proposal.       Contact Name       Contact Title         Contact Work Phone       Contact Alternative Phone       Contact e-mail address       Image: Contact person the Executive Director/CEO?       Yes       No*                                                                                                    |                                                             |                                                                                                    |
| Attachments - Catalyst Grant         Please enter the information for the person whom the Foundation should contact regarding this grant proposal.         Contact Name       Contact Title         Contact Work Phone       Contact Alternative Phone         Contact e-mail address                                                                                                    |                                                             |                                                                                                    |
| Please enter the information for the person whom the Foundation should contact regarding this grant proposal.<br>Contact Name Contact Title Contact Work Phone Contact Alternative Phone Contact e-mail address Is the contact person the Executive Director/CEO? Yes No*                                                                                                    | sal.                                                        | Save Your Changes - Click save every 15 minutes while making changes                                                                                                    |
| Contact Name Contact Title Contact Work Phone Contact Alternative Phone Contact e-mail address Is the contact person the Executive Director/CEO? Yes No*                                                                                                    | sal.                                                        |                                                                                                    |
| Contact Work Phone Contact Alternative Phone Contact e-mail address                                                                                                    |                                                             | Contact Information Organization Information Organization Financial Information Project Information                                                                                                    |
| Contact e-mail address                                                                                                    |                                                             | Contact Information         Organization Information         Organization Financial Information         Project Information           Attachments - Catalyst Grant         Organization Financial Information         Organization Financial Information         Organization                                                                                                    |
| Is the contact person the Executive Director/CEO? O Yes O No*                                                                                                    |                                                             | Contact Information       Organization Information       Organization Financial Information       Project Information         Attachments - Catalyst Grant       Please enter the information for the person whom the Foundation should contact regarding this grant proposal.       Contact Title                                                                                                    |
|                                                                                                    |                                                             | Contact Information       Organization Information       Organization Financial Information       Project Information         Attachments - Catalyst Grant       Attachments - Catalyst Grant       Please enter the information for the person whom the Foundation should contact regarding this grant proposal.       Contact Name       Contact Title         Contact Work Phone       Contact Alternative Phone       Contact Alternative Phone |
|                                                                                                    |                                                             | Contact Information       Organization Information       Organization Financial Information       Project Information         Attachments - Catalyst Grant       Attachments - Catalyst Grant       Please enter the information for the person whom the Foundation should contact regarding this grant proposal.       Contact Name       Contact Title         Contact Work Phone       Contact Alternative Phone       Contact Alternative Phone |
| Next Save                                                                                                    |                                                             | Contact Information       Organization Information       Organization Financial Information       Project Information         Attachments - Catalyst Grant       Please enter the information for the person whom the Foundation should contact regarding this grant proposal.         Contact Name       Contact Title         Contact Work Phone       Contact Alternative Phone         Contact e-mail address       Contact Name                |
| Next Pour                                                                                                    |                                                             | Contact Information       Organization Information       Organization Financial Information       Project Information         Attachments - Catalyst Grant       Please enter the information for the person whom the Foundation should contact regarding this grant proposal.         Contact Name       Contact Title         Contact Work Phone       Contact Alternative Phone         Contact e-mail address       Contact Name                |
| Next Cours                                                                                                    |                                                             | Contact Information       Organization Information       Organization Financial Information       Project Information         Attachments - Catalyst Grant       Please enter the information for the person whom the Foundation should contact regarding this grant proposal.         Contact Name       Contact Title         Contact Work Phone       Contact Alternative Phone         Contact e-mail address       Contact Name                |
| Next Save                                                                                                    |                                                             | Contact Information       Organization Information       Organization Financial Information       Project Information         Attachments - Catalyst Grant       Please enter the information for the person whom the Foundation should contact regarding this grant proposal.         Contact Name       Contact Title         Contact Work Phone       Contact Alternative Phone         Contact e-mail address       Contact Name                |

Fill in each of the appropriate boxes on the "Contact Information" and "Organization Information" tabs, especially those boxes marked by a (\*) red asterisk.

#### **Grant Application continued**

#### An example page on the "Organization Financial Information" tab looks like this:

| Contact Information                                | Organization Information      | Organization Financial Information | Proposal Information |
|----------------------------------------------------|-------------------------------|------------------------------------|----------------------|
| Request Information                                |                               |                                    |                      |
| Fiscal year Start date                             | End d                         | late                               |                      |
| Current operating budge                            | t                             |                                    |                      |
| Upload the organization                            | 's current operating budget   |                                    | ? Upload File        |
| Upload the organization<br>(i.e. income/expense st |                               |                                    |                      |
|                                                    |                               | load File                          |                      |
| Upload the organization<br>(i.e. balance sheet)    | 's Statement of Financial Pos | ition                              | ? Upload File        |
| Does your organization                             | have reserves? O Yes          | O No                               |                      |
| Does your organization I                           | have an endowment?            | Yes 🔿 No                           |                      |
| Does your organization                             | have a fund at AAF?           | Yes 🔿 No                           |                      |
| Previous Next Save                                 |                               |                                    |                      |

If you are having trouble entering a monetary amount for budget requests, do not use symbols such as dollar signs or commas as these symbols will auto populate after typing in the number. Click the TAB key to be sent to the next box.

When uploading documents in the Spectrum portal, there are requirements for attachment types and sizes.

Unless otherwise specified, any attachment uploaded into the Spectrum Portal must be a **file size of 10MG or less** and be one of the following file extensions:

- Word document (.doc or .docx)
- Excel document (.xls or .xlsx)
- PDF (.pdf)
- Picture (.jpeg, .gif, .tiff, or .png)

#### **Grant Application continued**

A blue question mark beside a field indicates there is additional helpful information related to the field.

If one clicks on the blue question mark a small screen with additional information will pop up. To close the help box, simply click the black X in the top right-hand corner of the pop up box.

| Contact Information Org                                                                | anization Information Organization Fi | nancial Information Proposal Information                                                                                                    |
|----------------------------------------------------------------------------------------|---------------------------------------|----------------------------------------------------------------------------------------------------|
| Request Information                                                                    |                                       |                                                                                                    |
| Fiscal year Start date Current operating budget Upload the organization's curr         | End date                              |                                                                                                    |
| opioad the organization's curr                                                         | ent operating budget                  | ? Upload File                                                                                                    |
|                                                                                        | r to date Statement of Activities     | Upload current operating Help                                                                                                    |
| (i.e. income/expense stateme<br>Upload the organization's Stat<br>(i.e. balance sheet) | ? Upload File                         | Unless otherwise specified, any attachment<br>uploaded into the Spectrum Portal must be a file<br>size of 10MG or less and be one of the following<br>file extensions: • Word document (.doc<br>or .docx) • Excel document (.xls or .xlsx) • PDF<br>(.pdf) • Picture (.jpeg, .gif, .tiff, or .png) |
| Does your organization have r                                                          | eserves? O Yes O No                   |                                                                                                    |
| Does your organization have a                                                          | n endowment? 🔿 Yes 🔿 No               |                                                                                                    |
| Does your organization have a                                                          | fund at AAF? O Yes O No               |                                                                                                    |

Certain questions (example below) might require you to select more than one option in the list. To do so:

- 1. Click on one of the options to select it
- 2. Push and hold the control button down on your keyboard
- 3. Click on the additional option by clicking on it, repeat until all correct selections are made
- 4. Release control button

Please select which funding opportunities your organization applies for:

Emergency Solutions Grant (ESG) FEMA Funding Other State, Federal, or Foundation Grants United Way Funding

If an error message occurs that has not been addressed in these Grant Application instructions, please take a screen shot of the error message to send to grants@aaf-hf.org. A grants team member will get back to you as soon as possible.

#### Reporting through aaf.spectrumportal.net

There are two ways to get to a report in the Spectrum Portal.

#### **OPTION 1**

From the Grant Applicant menu, select "Grant Applicants Home."

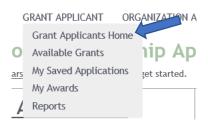

Reports are considered "follow-up actions" in the Spectrum Portal and will show up under "Alerts". Click on the "Proposal Title" to open the grant record.

| -Welcome Grant Applicant                                                                  |  |  |  |
|-------------------------------------------------------------------------------------------|--|--|--|
| Use the <u>Grant Applicant</u> menu above to get started.                                 |  |  |  |
| Alerts Alerts Avour Proposal Title grant has follow-up actions that need to be completed. |  |  |  |
| Saved Applications Available Applications                                                 |  |  |  |

#### OPTION 2

Click on "My Awards" from the Grant Applicant menu:

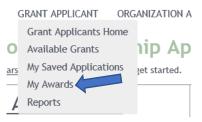

Click on the Proposal Title to open the grant record

| My Awards                                                  |                                                                                                    |
|------------------------------------------------------------|----------------------------------------------------------------------------------------------------|
| If you have been awarded any grants they will be listed he | ere. To see all grants awarded to your organization select Show All.                                    |
| Search Criteria Show All                                   | Grants awarded will be listed here. If you do not see the awarded proposal, change the search criteria. |

#### **Reporting continued**

The Grant record will be open and look similar to this:

| Summary            |              |                |                |           |           |       |
|--------------------|--------------|----------------|----------------|-----------|-----------|-------|
| Summary            |              |                |                |           |           |       |
| Summary of purpose | of grant     |                |                |           |           |       |
| Date Submitted:    | Date         |                |                |           |           |       |
| Approved Amount:   | Grant Amount |                |                |           |           |       |
| Recipient:         | Rocinio      | nt organizatio | n name         |           |           |       |
|                    |              |                |                |           |           |       |
| Status             |              |                |                |           |           |       |
| PROCESSED          |              |                |                |           |           |       |
|                    |              |                |                |           |           |       |
| Payment Schedule   |              |                | 6 h            |           |           |       |
| Payee              |              | Amount         | Scheduled Date | Status    | Date Paid | Chec  |
| Payee organiza     | tion         | Check          | Date scheduled | Scheduled | Date paid | Check |
| name*              |              | Amount         | to be paid**   |           | ***       | ***   |
| Follow-up          |              | Amount         |                |           |           |       |
| Action             |              | Due Date       | Date Completed |           |           |       |
|                    |              | 5/31/2017      |                |           |           |       |

\*If **Recipient** and **Payee** are the same, these two fields will be the same. If, for example, Recipient requires a fiscal sponsor, the fiscal sponsor will show up in the Payee field.

\*\*For Foundation Grant Programs, the **Scheduled Date** will be blank until a signed grant agreement is received by the Foundation and <u>all the contingencies have been met</u>.

\*\*\*The Date Paid and Check # fields will be blank until the grant check is printed.

#### **Reporting continued**

Click on the "Report" to open that page. The report page will open and look similar to the below image. Please note, when the Report is due, fill out the report form completely and hit the **"Save/Submit"** button at the bottom of the page.

|                                                                                                    | Exit                                                                                                | Save Save                                                             | and Exit Printe                     | er Friendly Ve               | rsion                           |                                 |                             |
|----------------------------------------------------------------------------------------------------|----------------------------------------------------------------------------------------------------|-----------------------------------------------------------------------|-------------------------------------|------------------------------|---------------------------------|---------------------------------|-----------------------------|
| 2018 AAF/HF Discreti                                                                                                    | ionary Grant                                                                                        | Application                                                           |                                     |                              |                                 |                                 |                             |
| NOTE: PLEASE USE INTERNET<br>questions. Unelss otherwise<br>the following file extensions<br>or .png).                       | specified, any at                                                                                   | tachment uploade                                                      | ed in the Spectrum                  | Portal must b                | e a file size of                | 10MB or less and                | l be one of                 |
| * indicates required field                                                                                                   |                                                                                                    |                                                                       |                                     |                              |                                 |                                 |                             |
| Save Your Changes - Click s                                                                                                  | ave every 15 mir                                                                                    | nutes while maki                                                      | ng changes                          |                              |                                 |                                 |                             |
| Contact Information                                                                                                    | Attachments                                                                                         | General Finan                                                         | cial Information                    | General O                    | rganization Inf                 | fo                              |                             |
| Proposal Information                                                                                                    | General Proje                                                                                       | ect Information                                                       | Progress Repor                      | t Report                     |                                 |                                 |                             |
| Instructions:<br>The answers to the grant rep<br>thousand characters.<br>1. PROGRESS AND RES                                 | SULTS                                                                                               |                                                                       |                                     |                              |                                 |                                 | xceed three                 |
| (a) Describe the progress                                                                                                    | ; made toward l                                                                                     | the goals and ot                                                      | ojectives as state                  | d in the fund                | led grant appl                  | ication.                        |                             |
|                                                                                                    |                                                                                                    |                                                                       |                                     |                              |                                 | ¢                               |                             |
|                                                                                                    | (Characters                                                                                         | left: 3000)                                                           |                                     |                              |                                 |                                 |                             |
| (b) Summarize the organ                                                                                                    | ization's key ev                                                                                    | valuation results                                                     | related to the fu                   | inded grant.                 |                                 |                                 |                             |
|                                                                                                    |                                                                                                    |                                                                       |                                     |                              |                                 |                                 |                             |
|                                                                                                    |                                                                                                    |                                                                       |                                     |                              |                                 | ~                               |                             |
|                                                                                                    |                                                                                                    |                                                                       |                                     |                              |                                 | $\langle \rangle$               |                             |
|                                                                                                    | (Characters                                                                                         | left: 3000)                                                           |                                     |                              |                                 | < >                             |                             |
| 2. SUCCESSES AND CH                                                                                                    |                                                                                                    | left: 3000)                                                           |                                     |                              |                                 | < >                             |                             |
|                                                                                                    | IALLENGES                                                                                           |                                                                       | ganization expe                     | ienced relat                 | ed to the fund                  | ed grant.                       |                             |
|                                                                                                    | IALLENGES                                                                                           |                                                                       | ganization expe                     | ienced relat                 | ed to the fund                  | ed grant.                       |                             |
|                                                                                                    | IALLENGES                                                                                           |                                                                       | ganization expe                     | ienced relat                 | ed to the fund                  | ed grant.                       |                             |
|                                                                                                    | IALLENGES                                                                                           | hallenges the or                                                      | ganization expe                     | ienced relat                 | ed to the fund                  | ed grant.                       |                             |
|                                                                                                    | IALLENGES                                                                                           | hallenges the or                                                      | ganization expe                     | ienced relat                 | ed to the fund                  | ed grant.                       |                             |
| Describe the significant s                                                                                                   | IALLENGES                                                                                           | hallenges the or                                                      | ganization expe                     | ienced relat                 | ed to the fund                  | ed grant.                       |                             |
| Describe the significant s<br>3. LESSONS LEARNED<br>Describe what the organ                                                  | IALLENGES<br>successes and cl<br>(Characters                                                        | hallenges the or<br>/eft: 3000)<br>d based upon th                    | ie results, succe                   | sses, and ch                 | allenges repo                   | *                               | ions 1 and<br>learned.      |
| Describe the significant s<br>3. LESSONS LEARNED<br>Describe what the organ                                                  | IALLENGES<br>successes and cl<br>(Characters                                                        | hallenges the or<br>/eft: 3000)<br>d based upon th                    | ie results, succe                   | sses, and ch                 | allenges repo                   | *                               | ions 1 and<br>learned.<br>* |
| Describe the significant s<br>3. LESSONS LEARNED<br>Describe what the organ                                                  | IALLENGES<br>successes and cl<br>(Characters                                                        | hallenges the or<br>/eft: 3000)<br>d based upon th                    | ie results, succe                   | sses, and ch                 | allenges repo                   | *                               | ions 1 and<br>learned.<br>* |
| Describe the significant s<br>3. LESSONS LEARNED<br>Describe what the organ                                                  | IALLENGES<br>successes and cl<br>(Characters<br>)<br>nization learned<br>ic, evaluative, o          | hallenges the or<br>/eft: 3000)<br>d based upon th                    | ie results, succe                   | sses, and ch                 | allenges repo                   | *                               | ions 1 and<br>learned.<br>* |
| Describe the significant s<br>3. LESSONS LEARNED<br>Describe what the organ<br>2. Address programmati<br>4. ADDITIONAL INFO  | IALLENGES<br>successes and cl<br>(Characters<br>nization learned<br>ic, evaluative, c<br>(Character | hallenges the or<br>/eft: 3000)<br>d based upon th<br>or organization | e results, succe<br>al changes that | sses, and ch<br>vill be made | allenges repo<br>: based upon 1 | orted in Quest<br>these lessons | learned.<br>*               |
| 2. SUCCESSES AND CH<br>Describe the significant s<br>3. LESSONS LEARNED<br>Describe what the organ<br>2. Address programmati | IALLENGES<br>successes and cl<br>(Characters<br>nization learned<br>ic, evaluative, c<br>(Character | hallenges the or<br>/eft: 3000)<br>d based upon th<br>or organization | e results, succe<br>al changes that | sses, and ch<br>vill be made | allenges repo<br>: based upon 1 | orted in Quest<br>these lessons | learned.<br>*               |
| Describe the significant s 3. LESSONS LEARNED Describe what the organ 2. Address programmati 4. ADDITIONAL INFO              | IALLENGES<br>successes and cl<br>(Characters<br>nization learned<br>ic, evaluative, c<br>(Character | hallenges the or<br>/eft: 3000)<br>d based upon th<br>or organization | e results, succe<br>al changes that | sses, and ch<br>vill be made | allenges repo<br>: based upon 1 | orted in Quest<br>these lessons | learned.<br>*               |

#### **Reporting continued**

#### Instructions:

Submit the following attachments along with the narrative report. Please note that you may be providing financial statements for more than one year to cover the funded grant period. It is generally understood that the fiscal year(s) of the funder, nonprofit, and grant period may not be in alignment. For further clarification on any of these items, please contact the Amarillo Area Foundation. \*Note: The file size limit for attachments is 10MG.\*

#### 1. FINANCIAL STATEMENTS

(a) Submit your organization's Statement of Financial Position (Balance Sheet) and Statement of Activities (Income and Expense Statement) for the year(s) in which the grant was used. \*? Upload File

(b) If reporting on a specific program/capital budget, also submit income and expenditure information compared to the approved budget for the program/capital project.

\*? Upload File

#### 2. ACCOMPANYING NARRATIVE

\*Please note the character limit for answers in this section is 1,500.

(a) Explain any significant changes in the organization's financial position since the grant was awarded.

(Characters left: 1500)

(b) If all funding was not expended during the grant period, explain why.

(Characters left: 1500)

(c) For program and capital grants, explain any major variances between the approved budget and the final financial statements being submitted with this report.

|  | - |
|--|---|
|  | ` |
|  |   |

(Characters left: 1500)

#### 3. EVALUATION RESULTS

If available, provide the organization's most recent evaluation results or findings, relevant to the funded grant. Note: providing these attachments does not take the place of answering Question 1(b) in the narrative section.

| Evaluation Attachment 1 | ? | Upload File |
|-------------------------|---|-------------|
| Evaluation Attachment 2 | ? | Upload File |

#### 4. ADDITIONAL RELEVANT INFORMATION

Please attach any additional documents pertinent to the awarded grant. For capital projects, please upload a couple of good pictures of the project. For programmatic grants, please upload a couple of good pictures of the program implementation if you have any.

Upload File

| Previous | Save |  |
|----------|------|--|